## **BAB V**

## **IMPLEMENTASI DAN PENGUJIAN**

#### **5.1 IMPLEMENTASI**

Pada tahap ini penulis mengimplementasikan hasil rancangan yang telah dilakukan pada bab sebelumnya sehingga dapat menghasilkan suatu sistem atau perangkat lunak. Adapun hasil dari implementasi Perancangan Aplikasi Perpustakaan Berbasis Web di SMKN 2 Tanjung Jabung Barat adalah sebagai berikut :

1. Halaman *Login* ke Sistem

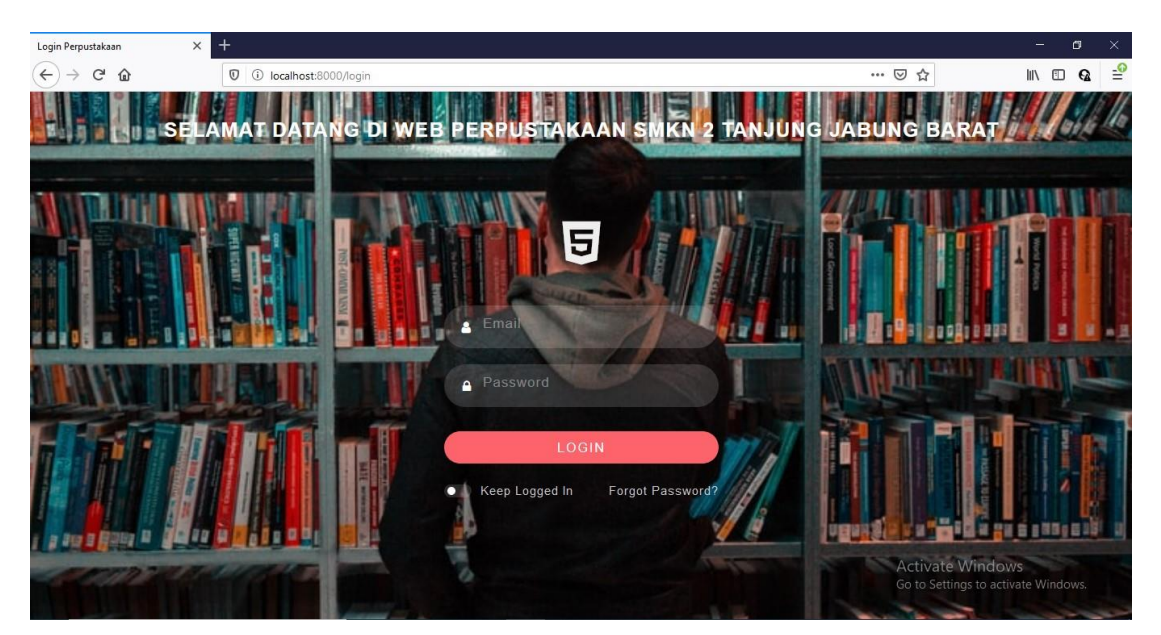

**Gambar 5.1 Halaman Login ke Sistem**

Halaman *Login* diatas merupakan hasil implementasi dari rancangan halaman *login* yang telah dijelaskan dan digambarkan pada bab sebelumnya. Untuk lebih jelasnya implementasi rancangan halaman *login* dapat dilihat pada gambar 5.1 diatas.

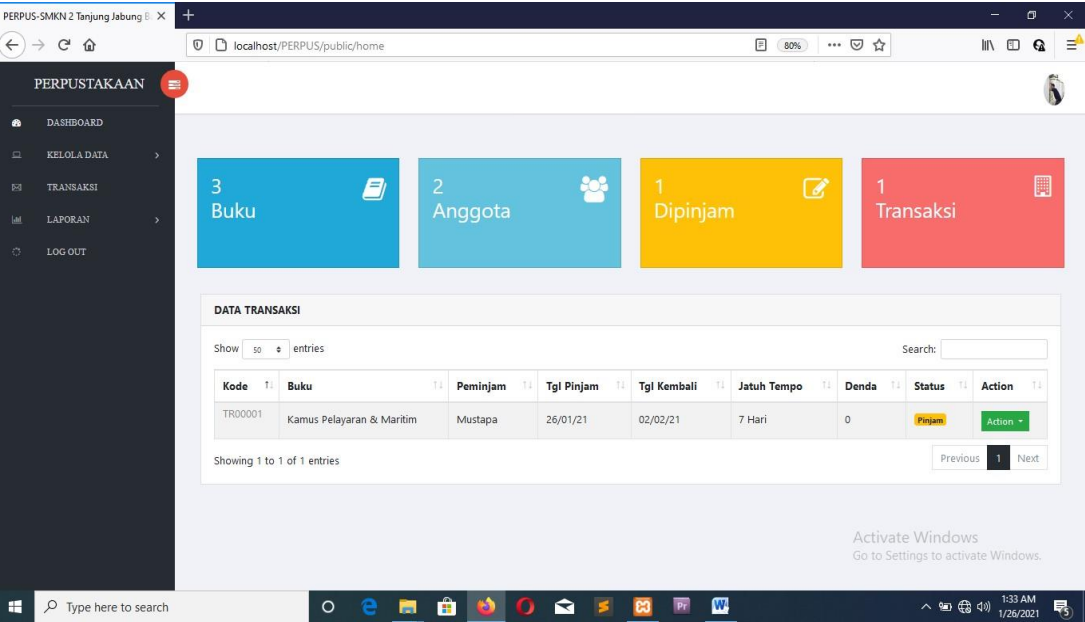

## 2. Halaman Menu Dashboard

Halaman Menu Dashboard diatas merupakan hasil implementasi dari rancangan halaman menu dashboard yang telah dijelaskan dan digambarkan pada bab sebelumnya. Untuk lebih jelasnya implementasi rancangan halaman menu dashboard dapat dilihat pada gambar 5.2 diatas.

3. Halaman Menu Data Anggota

| $C$ $\Omega$<br>$\rightarrow$ | $\mathbb O$   | localhost/PERPUS/public/anggota |                  |    |               |              | $\boxdot$<br>90% | … 2 ☆                   | $\Box$ $\Box$                       | $\mathbf{Q}$ |
|-------------------------------|---------------|---------------------------------|------------------|----|---------------|--------------|------------------|-------------------------|-------------------------------------|--------------|
| PERPUSTAKAAN                  | 言             |                                 |                  |    |               |              |                  |                         |                                     |              |
| <b>DASHBOARD</b>              |               |                                 |                  |    |               |              |                  |                         |                                     |              |
| <b>KELOLA DATA</b>            | $\rightarrow$ |                                 |                  |    |               |              |                  |                         |                                     |              |
| TRANSAKSI                     |               | + Tambah Anggota                |                  |    |               |              |                  |                         |                                     |              |
| LAPORAN                       | $\rightarrow$ | <b>DATA ANGGOTA</b>             |                  |    |               |              |                  |                         |                                     |              |
| LOG OUT                       | Show          | $e$ entries<br>50               |                  |    |               |              |                  | Search:                 |                                     |              |
|                               |               | Nama                            | 11<br><b>NIS</b> | 11 | 11<br>Jurusan | 11.<br>Kelas | Jenis Kelamin    | 7.1                     | Action                              | 11           |
|                               |               | $\boxed{54}$<br>Mustapa         | 324568           |    | <b>NKN</b>    | $\mathsf X$  | Laki - Laki      |                         | Action *                            |              |
|                               |               | $\sqrt{2}$<br>Yusnia            | 1456891          |    | <b>NKN</b>    | XII          | Perempuan        |                         | Action -                            |              |
|                               |               | Showing 1 to 2 of 2 entries     |                  |    |               |              |                  |                         | Previous                            | Next         |
|                               |               |                                 |                  |    |               |              |                  |                         |                                     |              |
|                               |               |                                 |                  |    |               |              |                  | <b>Activate Windows</b> | Go to Settings to activate Windows. |              |

**Gambar 5.3 Halaman Menu Data Anggota**

Halaman Menu Data Anggota diatas merupakan hasil implementasi dari rancangan halaman menu data anggota yang telah dijelaskan dan digambarkan pada bab sebelumnya. Untuk lebih jelasnya implementasi rancangan halaman data anggota dapat dilihat pada gambar 5.3 diatas.

4. Halaman Tambah Anggota

|                               | PERPUS-SMKN 2 Tanjung Jabung 8 X  | $+$           |                                                          |                                                         | $\sigma$<br>$\sim$                           | $\,\times\,$ |
|-------------------------------|-----------------------------------|---------------|----------------------------------------------------------|---------------------------------------------------------|----------------------------------------------|--------------|
| $\leftarrow$<br>$\rightarrow$ | $\mathbf{C}^{\prime}$<br>$\Omega$ |               | $\boldsymbol{\nabla}$<br>1 localhost:8000/anggota/create | … ◎ ☆<br>90%                                            | $\blacksquare$ $\blacksquare$ $\blacksquare$ | ≌            |
| ಾ                             | <b>DASHBOARD</b>                  |               | <b>Tambah Anggota</b>                                    |                                                         |                                              | $\sim$       |
| $\Box$                        | <b>KELOLA DATA</b>                | $\sim$        | Nama                                                     |                                                         |                                              |              |
| $D = 3$                       | <b>TRANSAKSI</b>                  |               | Nama                                                     |                                                         |                                              |              |
| $ $ -ltd                      | LAPORAN                           | $\rightarrow$ | <b>NIS</b>                                               |                                                         |                                              |              |
| 32                            | LOG OUT                           |               | <b>NIS</b>                                               |                                                         | $\vert \Phi \vert$                           |              |
|                               |                                   |               | Tempat Lahir                                             |                                                         |                                              |              |
|                               |                                   |               | Tempat Lahir                                             |                                                         |                                              |              |
|                               |                                   |               | Tanggal Lahir                                            |                                                         |                                              |              |
|                               |                                   |               | mm / dd / yyyy                                           |                                                         |                                              |              |
|                               |                                   |               | Jenis Kelamin                                            |                                                         |                                              |              |
|                               |                                   |               |                                                          |                                                         | $\sim$                                       |              |
|                               |                                   |               | Jurusan                                                  |                                                         |                                              |              |
|                               |                                   |               |                                                          |                                                         | $\sim$                                       |              |
|                               |                                   |               | Kelas                                                    |                                                         |                                              |              |
|                               |                                   |               |                                                          |                                                         | $\sim$                                       |              |
|                               |                                   |               | User Login                                               |                                                         |                                              |              |
|                               |                                   |               | (Cari User)                                              |                                                         | $\sim$                                       |              |
|                               |                                   |               | Submit <b>O</b> Reset                                    | Activate Windows<br>Go to Settings to activate WincBack |                                              | $\sim$       |

**Gambar 5.4 Halaman Tambah Anggota**

Halaman Tambah Anggota diatas merupakan hasil implementasi dari rancangan halaman tambah anggota yang telah dijelaskan dan digambarkan pada bab sebelumnya. Untuk lebih jelasnya implementasi rancangan halaman tambah anggota dapat dilihat pada gambar 5.4 diatas.

- PERPUS-SMKN 2 Tanjung Jabung B: X  $\widehat{\leftarrow}$   $\rightarrow$   $\in$   $\Omega$  $\overline{0}$  (i) localhost:8000/anggota/46/edit 90% … 回☆  $\mathbb{R}$  ON  $\frac{1}{2}$ W **DASHBOARD**  $\bullet$ Edit Anggota KELOLA DATA Nama Lukman Nurriki A.P **TRANSAKSI**  $NIS$ **LAPORAN** H 8020170153 Tempat Lahir LOG OUT Betara Kiri Tanggal Lahir 04/30/2001 Jenis Kelamin  $\overline{\phantom{0}}$ Laki - Laki Jurusan  $\sqrt{2}$ Multimedia Kelas  $\backsim$  $X$ User Login  $\overline{\phantom{0}}$ Lukman Nurriki A.P Activate Windows **Rack**
- 5. Halaman Edit Anggota

**Gambar 5.5 Halaman Edit Anggota**

Halaman Edit Anggota diatas merupakan hasil implementasi dari rancangan halaman edit anggota yang telah dijelaskan dan digambarkan pada bab sebelumnya. Untuk lebih jelasnya implementasi rancangan halaman edit anggota dapat dilihat pada gambar 5.5 diatas.

6. Halaman Detail Anggota

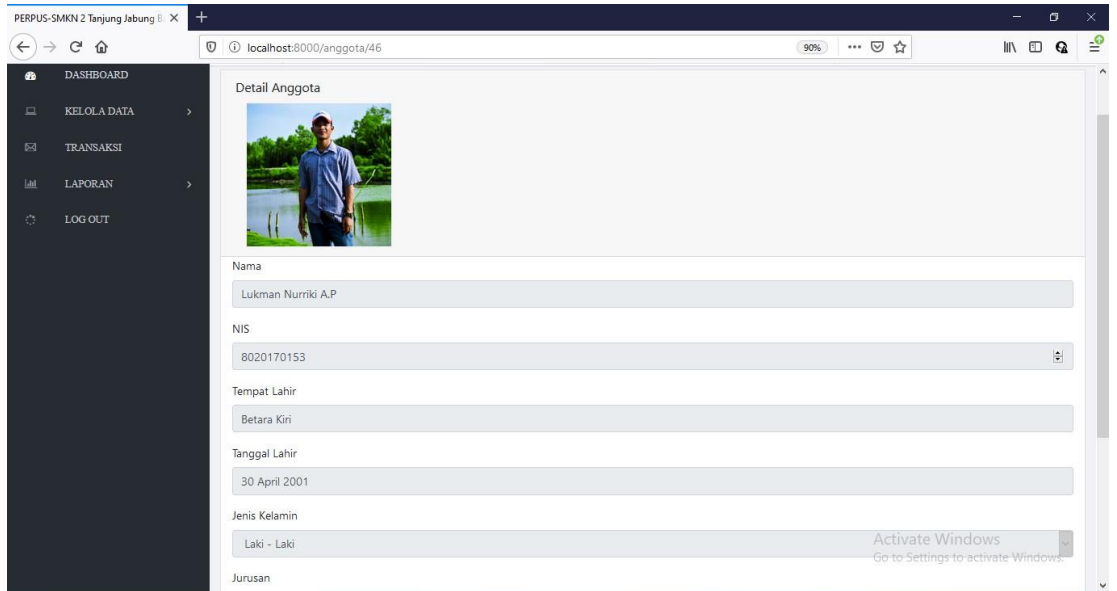

**Gambar 5.6 Halaman Detail Anggota**

Halaman Detail Anggota diatas merupakan hasil implementasi dari rancangan halaman detail anggota yang telah dijelaskan dan digambarkan pada bab sebelumnya. Untuk lebih jelasnya implementasi rancangan halaman detail anggota dapat dilihat pada gambar 5.6 diatas.

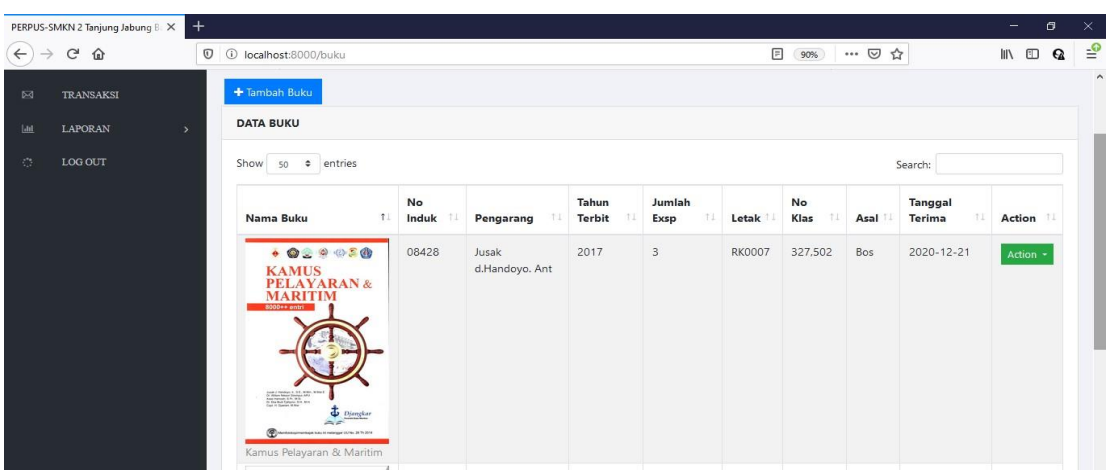

7. Halaman Menu Data Buku

#### **Gambar 5.7 Halaman Menu Data Buku**

Halaman Menu Data Buku diatas merupakan hasil implementasi dari rancangan halaman menu data buku yang telah dijelaskan dan digambarkan pada bab sebelumnya. Untuk lebih jelasnya implementasi rancangan halaman menu data buku dapat dilihat pada gambar 5.7 diatas.

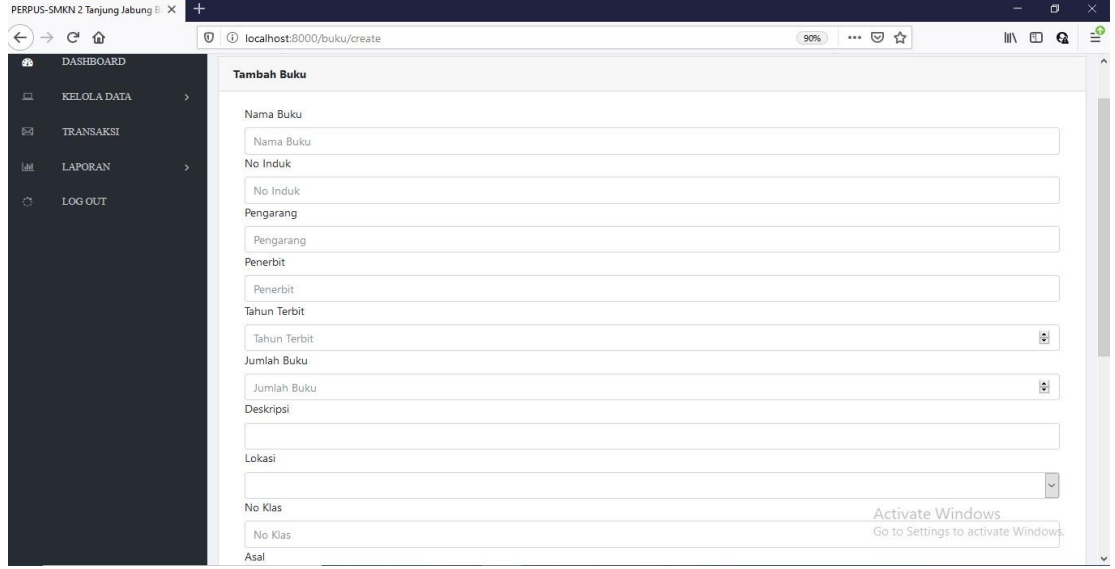

8. Halaman Tambah Buku

**Gambar 5.8 Halaman Tambah Buku**

Halaman Tambah Buku diatas merupakan hasil implementasi dari rancangan halaman tambah buku yang telah dijelaskan dan digambarkan pada bab sebelumnya. Untuk lebih jelasnya implementasi rancangan halaman tambah buku dapat dilihat pada gambar 5.8 diatas.

9. Halaman Edit Buku

|                               | PERPUS-SMKN 2 Tanjung Jabung B X | $^{+}$        |                                  | -                                                            | $\sigma$                    | $\times$            |
|-------------------------------|----------------------------------|---------------|----------------------------------|--------------------------------------------------------------|-----------------------------|---------------------|
| $\leftarrow$<br>$\rightarrow$ | $C^2$ $\Omega$                   |               | 1 10 localhost:8000/buku/32/edit | … 2 ☆<br>$\blacksquare$ $\blacksquare$ $\blacksquare$<br>90% |                             | $\equiv$            |
| GB                            | <b>DASHBOARD</b>                 |               | Edit Buku                        |                                                              |                             | $\hat{\phantom{a}}$ |
| $\Box$                        | <b>KELOLA DATA</b>               | $\rightarrow$ | Judul                            |                                                              |                             |                     |
| $\boxtimes$                   | <b>TRANSAKSI</b>                 |               | Kamus Pelayaran & Maritim        |                                                              |                             |                     |
|                               |                                  |               | No Induk                         |                                                              |                             |                     |
| $ $ dıl                       | LAPORAN                          | $\rightarrow$ | 08428                            |                                                              |                             |                     |
| $\mathcal{O}^{\bullet}$       | LOG OUT                          |               | Pengarang                        |                                                              |                             |                     |
|                               |                                  |               | Jusak d.Handoyo. Ant             |                                                              |                             |                     |
|                               |                                  |               | Penerbit                         |                                                              |                             |                     |
|                               |                                  |               | <b>Buku Maritim Djangkar</b>     |                                                              |                             |                     |
|                               |                                  |               | Tahun Terbit                     |                                                              |                             |                     |
|                               |                                  |               | 2017                             |                                                              | $\frac{\epsilon}{\epsilon}$ |                     |
|                               |                                  |               | Jumlah Buku                      |                                                              |                             |                     |
|                               |                                  |               | 3                                |                                                              | $\frac{1}{2}$               |                     |
|                               |                                  |               | Deskripsi                        |                                                              |                             |                     |
|                               |                                  |               |                                  |                                                              |                             |                     |
|                               |                                  |               | Lokasi                           |                                                              |                             |                     |
|                               |                                  |               | <b>RK0007</b>                    |                                                              | $\check{ }$                 |                     |
|                               |                                  |               | No Klas                          |                                                              |                             |                     |
|                               |                                  |               | 327,502                          | Activate Windows                                             |                             |                     |
|                               |                                  |               | Asal                             | Go to Settings to activate Windows.                          |                             |                     |
|                               |                                  |               | $\sim$                           |                                                              |                             | $\checkmark$        |

**Gambar 5.9 Halaman Edit Buku**

Halaman Edit Buku diatas merupakan hasil implementasi dari rancangan halaman edit buku yang telah dijelaskan dan digambarkan pada bab sebelumnya. Untuk lebih jelasnya implementasi rancangan halaman edit buku dapat dilihat pada gambar 5.9 diatas.

- PERPUS-SMKN 2 Tanji  $\Leftrightarrow$   $\Leftrightarrow$   $\odot$   $\odot$ 90%) … 回☆  $\blacksquare$  $\sigma$ (i) localhost:800  $\frac{1}{2}$  $\overline{a}$ Detail Buku **KELOLA DAL**  $\overline{\mathbf{z}}$ TRANSAKSI LAPORAN LOG OUT Judul Kamu No Induk 08428 Pengarang Jusak d.Ha Penerhit Buku Maritim Djan Tahun Terbit 2017 Jumlah Buku
- 10. Halaman Detail Buku

#### **Gambar 5.10 Halaman Detail Buku**

Halaman Detail Buku diatas merupakan hasil implementasi dari rancangan halaman detail buku yang telah dijelaskan dan digambarkan pada bab sebelumnya. Untuk lebih jelasnya implementasi rancangan halaman detail buku dapat dilihat pada gambar 5.10 diatas.

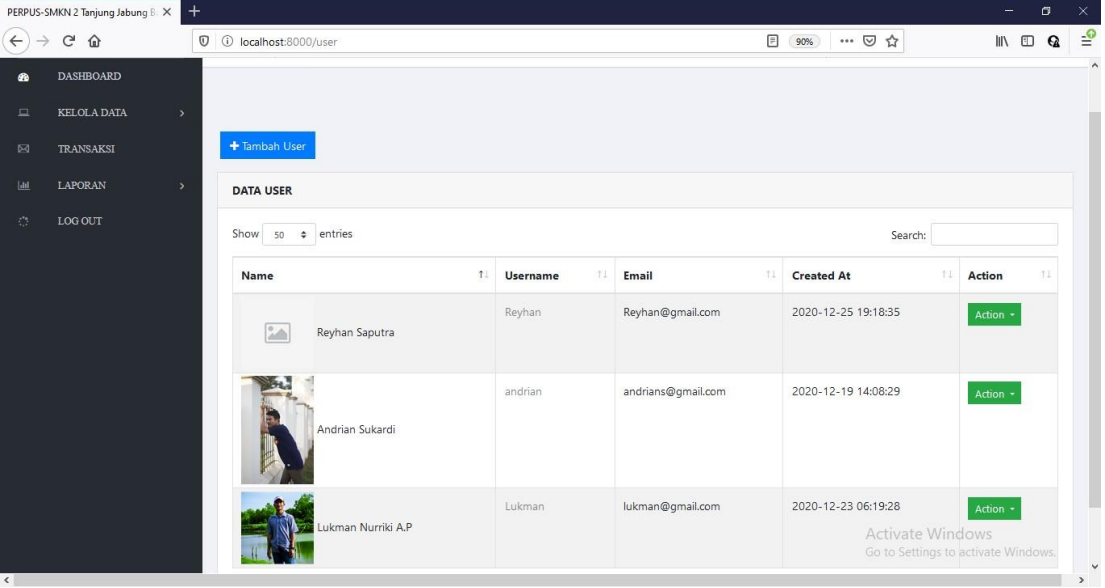

11. Halaman Menu Data User

**Gambar 5.11 Halaman Menu Data User**

Halaman Menu Data User diatas merupakan hasil implementasi dari rancangan halaman menu data user yang telah dijelaskan dan digambarkan pada bab sebelumnya. Untuk lebih jelasnya implementasi rancangan halaman menu data user dapat dilihat pada gambar 5.11 diatas.

## 12. Halaman Tambah User

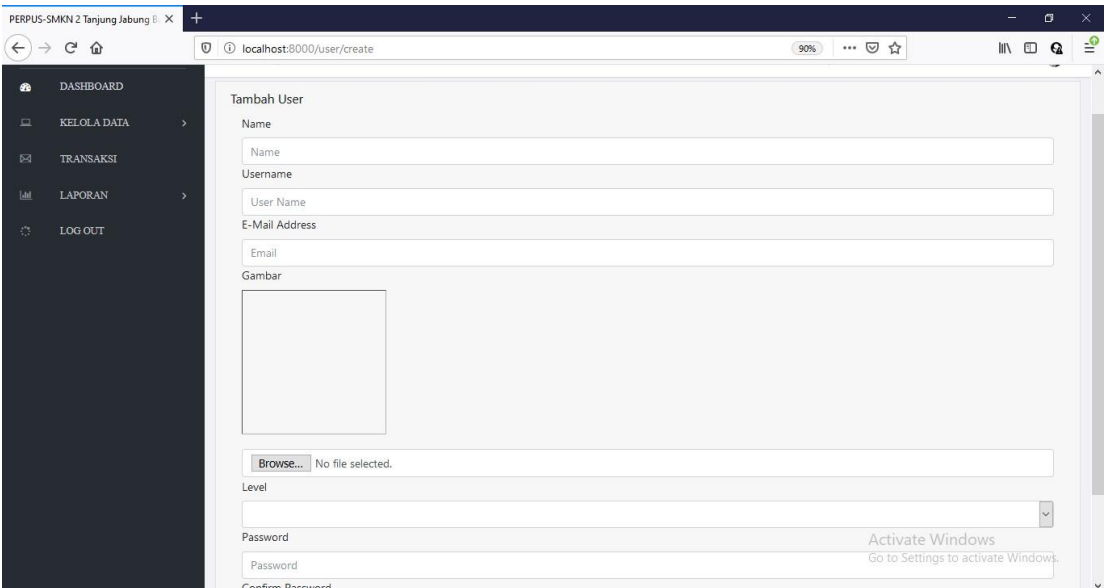

**Gambar 5.12 Halaman Tambah User**

Halaman Tambah User diatas merupakan hasil implementasi dari rancangan halaman tambah user yang telah dijelaskan dan digambarkan pada bab sebelumnya. Untuk lebih jelasnya implementasi rancangan halaman tambah user dapat dilihat pada gambar 5.12 diatas.

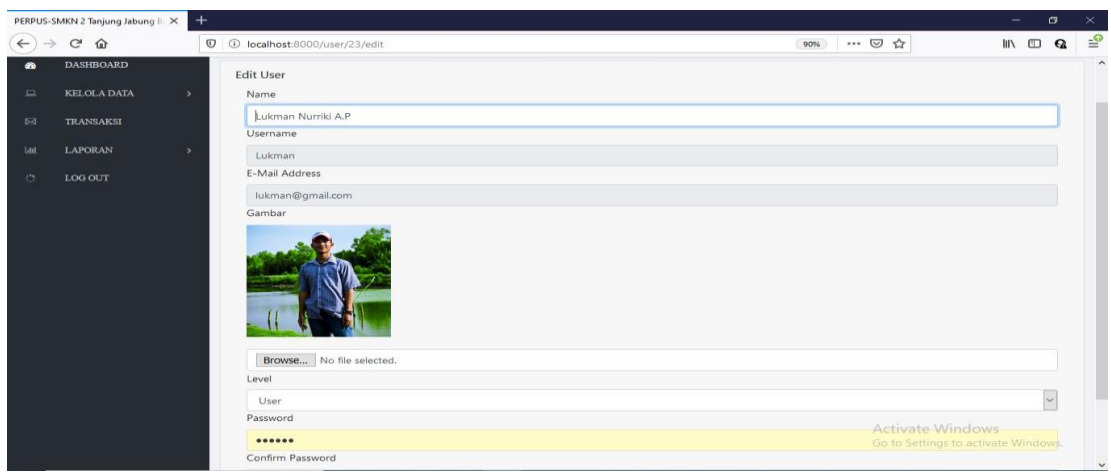

13. Halaman Edit User

#### **Gambar 5.13 Halaman Edit User**

Halaman Edit User diatas merupakan hasil implementasi dari rancangan halaman edit user yang telah dijelaskan dan digambarkan pada bab sebelumnya. Untuk lebih jelasnya implementasi rancangan halaman edit user dapat dilihat pada gambar 5.13 diatas.

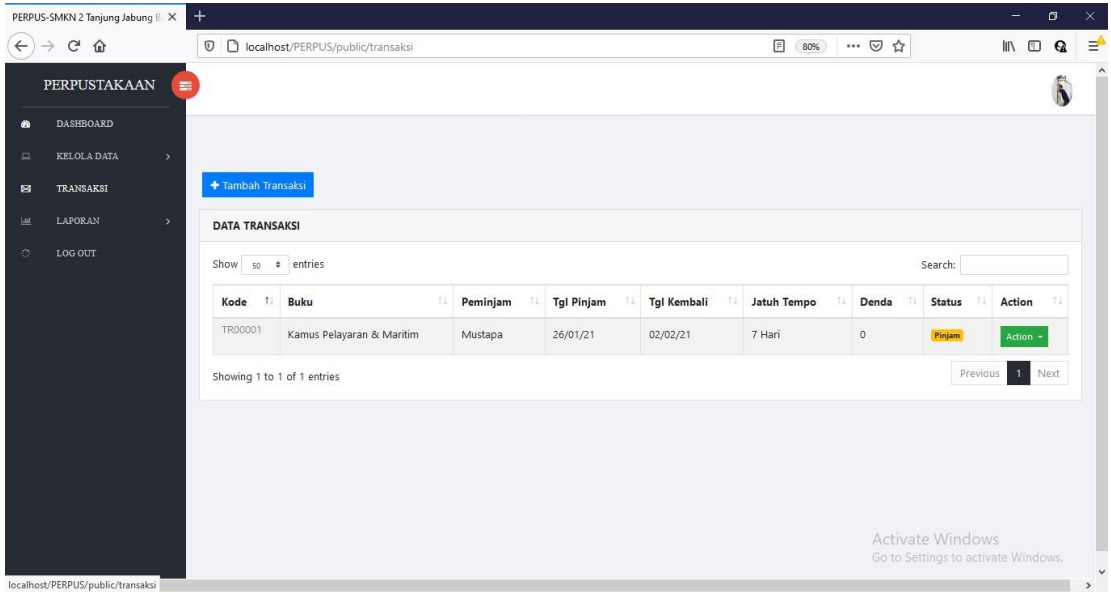

14. Halaman Menu Data Transaksi

**Gambar 5.14 Halaman Menu Data Transaksi**

Halaman Menu Data Transaksi diatas merupakan hasil implementasi dari rancangan halaman menu data transaksi yang telah dijelaskan dan digambarkan pada bab sebelumnya. Untuk lebih jelasnya implementasi rancangan halaman menu data transaksi dapat dilihat pada gambar 5.14 diatas.

### 15. Halaman Tambah Transaksi

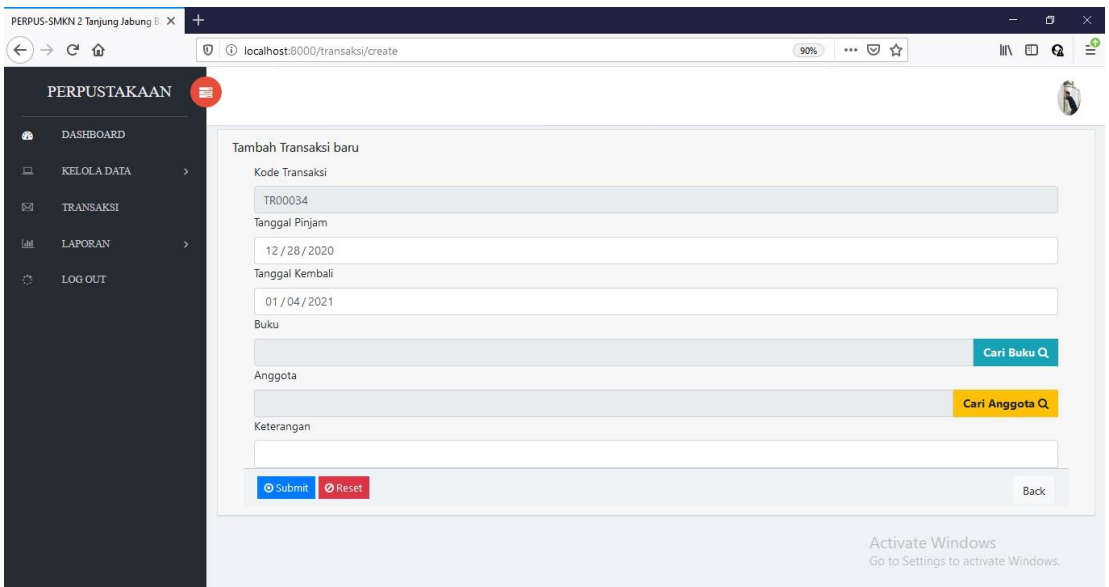

**Gambar 5.15 Halaman Tambah Transaksi**

Halaman Tambah Transaksi diatas merupakan hasil implementasi dari rancangan halaman tambah transaksi yang telah dijelaskan dan digambarkan pada bab sebelumnya. Untuk lebih jelasnya implementasi rancangan halaman tambah transaksi dapat dilihat pada gambar 5.15 diatas.

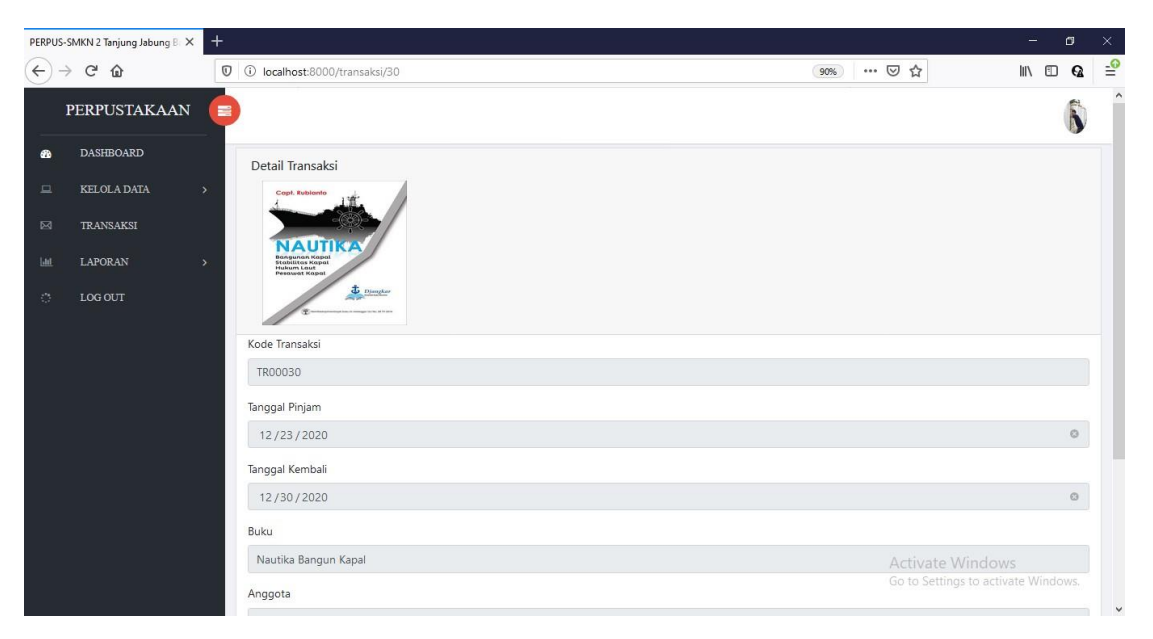

## 16. Halaman Detail Transaksi

## **Gambar 5.16 Halaman Detail Transaksi**

Halaman Detail Transaksi diatas merupakan hasil implementasi dari rancangan halaman detail transaksi yang telah dijelaskan dan digambarkan pada bab sebelumnya. Untuk lebih jelasnya implementasi rancangan halaman detail transaksi dapat dilihat pada gambar 5.16 diatas.

# 17. Halaman Laporan Transaksi

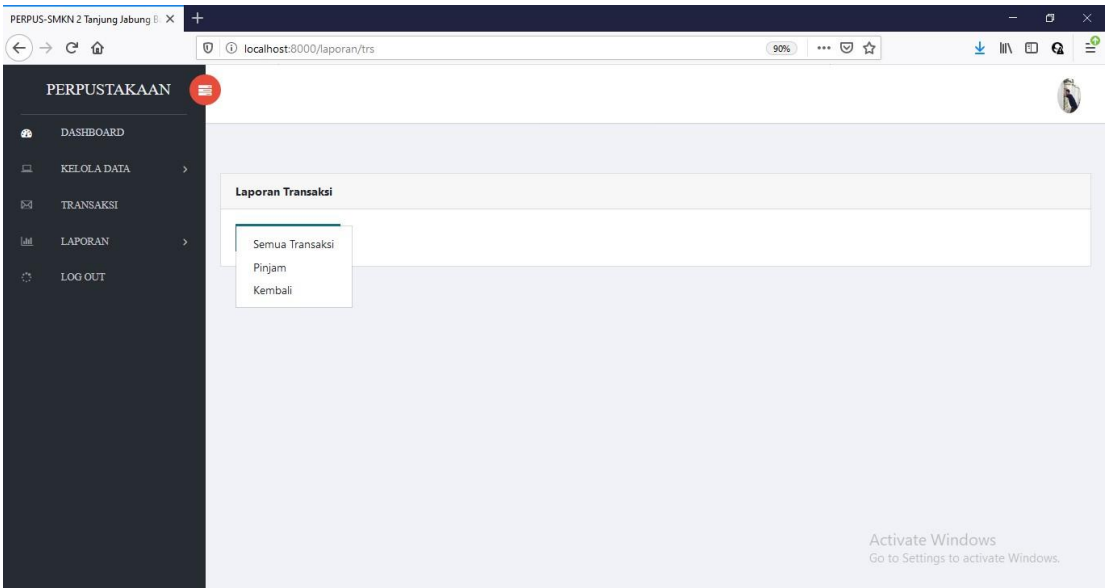

**Gambar 5.17 Halaman Laporan Transaksi**

Halaman Laporan Transaksi diatas merupakan hasil implementasi dari rancangan halaman laporan transaksi yang telah dijelaskan dan digambarkan pada bab sebelumnya. Untuk lebih jelasnya implementasi rancangan halaman laporan transaksi dapat dilihat pada gambar 5.17 diatas.

### 18. Halaman Laporan Buku

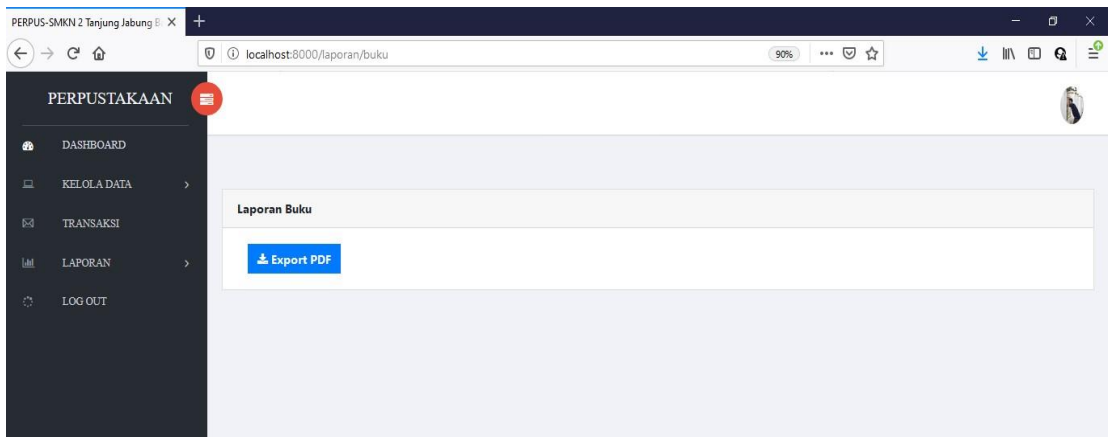

#### **Gambar 5.18 Halaman Laporan Buku**

Halaman Laporan Buku diatas merupakan hasil implementasi dari rancangan halaman laporan buku yang telah dijelaskan dan digambarkan pada bab sebelumnya. Untuk lebih jelasnya implementasi rancangan halaman laporan buku dapat dilihat pada gambar 5.18 diatas.

### 19. Tampilan Output Laporan Data Transaksi

| $\mathbb{C}^{\mathsf{s}}$<br>$\leftarrow$ ) $\rightarrow$<br>$\hat{w}$ |                | 19 09-42-04.pdf € file:///C:/Users/ardian/Downloads/laporan_transaksi_2021-01-26_09-42-04.pdf |                 |                             |                               |                              |              | $\vec{r}$<br>$\cdot\cdot\ \nabla$ | III<br>$\Box$<br>$\Omega$<br>玉                          | ⊫"                  |
|------------------------------------------------------------------------|----------------|-----------------------------------------------------------------------------------------------|-----------------|-----------------------------|-------------------------------|------------------------------|--------------|-----------------------------------|---------------------------------------------------------|---------------------|
| $\uparrow \downarrow$<br>$1$ of $1$<br>$\hfill\square$                 |                |                                                                                               |                 | $-$ + Automatic Zoom $\sim$ |                               |                              |              |                                   | $\Rightarrow$<br>13<br>$\Box$<br>■ ≫                    | $\hat{\phantom{a}}$ |
|                                                                        |                |                                                                                               |                 |                             | <b>LAPORAN DATA TRANSAKSI</b> |                              |              |                                   |                                                         |                     |
|                                                                        | <b>KODE</b>    | <b>BUKU</b>                                                                                   | <b>PEMINJAM</b> | <b>TGL</b><br><b>PINJAM</b> | <b>TGL</b><br><b>KEMBALI</b>  | <b>JATUH</b><br><b>TEMPO</b> |              | <b>DENDA STATUS</b>               |                                                         |                     |
|                                                                        | <b>TR00001</b> | Kamus<br>Pelayaran &<br>Maritim                                                               | Mustapa         | 26/01/21                    | 02/02/21                      | 7 Hari                       | $\mathbf{o}$ | Pinjam                            |                                                         |                     |
|                                                                        | <b>TR00035</b> | Nautika<br>Bangun<br>Kapal                                                                    | Yusnia          | 26/01/21                    | 02/02/21                      | 7 Hari                       | $\mathbf 0$  | Pinjam                            |                                                         |                     |
|                                                                        |                |                                                                                               |                 |                             |                               |                              |              |                                   | Activate Windows<br>Go to Settings to activate Windows. | $\checkmark$        |

**Gambar 5.19 Tampilan Output Laporan Data Transaksi**

Tampilan Output Laporan Data Transaksi diatas merupakan hasil implementasi dari rancangan output laporan data transaksi yang telah dijelaskan dan digambarkan pada bab sebelumnya. Untuk lebih jelasnya implementasi Output laporan data transaksi dapat dilihat pada gambar 5.19 diatas.

20. Tampilan Output Laporan Data Buku

| PERPUS-SMKN 2 Tanjung Jabur X                                     | Laporan Data Buku - laporan, buku X    |                    | $+$                                                                       |                                 |              |               |                    |             |                                 |                                                         |               | $\overline{\phantom{a}}$     | $\circ$   | $\times$     |
|-------------------------------------------------------------------|----------------------------------------|--------------------|---------------------------------------------------------------------------|---------------------------------|--------------|---------------|--------------------|-------------|---------------------------------|---------------------------------------------------------|---------------|------------------------------|-----------|--------------|
| $\mathcal{C}^*$<br>$\widehat{a}$<br>$\rightarrow$<br>$\leftarrow$ |                                        |                    | 10 file:///C:/Users/ardian/Downloads/laporan_buku_2021-01-26_09-46-40.pdf |                                 |              |               |                    |             | … ◎ ☆                           |                                                         | $\pm$         | $\mathbf{m}$<br>$\mathbf{m}$ | $\bullet$ | $\equiv$     |
| $T \downarrow$<br>$1$ of $1$<br>$\mathbb{Z}$                      | $-1$<br>Automatic Zoom v               |                    |                                                                           |                                 |              |               |                    |             |                                 | $\overline{1}$                                          | $\Rightarrow$ | n <sub>1</sub><br>用          | $\gg$     |              |
|                                                                   |                                        |                    |                                                                           | <b>LAPORAN DATA BUKU</b>        |              |               |                    |             |                                 |                                                         |               |                              |           | $\sim$       |
|                                                                   | <b>NAMA BUKU</b>                       | NO<br><b>INDUK</b> | <b>PENGARANG</b>                                                          | <b>PENERBIT</b>                 | <b>TAHUN</b> | <b>JUMLAH</b> | NQ <br><b>KLAS</b> | <b>ASAL</b> | <b>TANGGAL</b><br><b>TERIMA</b> |                                                         |               |                              |           |              |
|                                                                   | Nautika Bangun<br>Kapal                | 08412              | Cap.Rubianto                                                              | <b>Buku Maritim</b><br>Djangkar | 2017         | 2             | 688,791 Bos        |             | 2020-12-21                      |                                                         |               |                              |           |              |
|                                                                   | <b>Kamus</b><br>Pelayaran &<br>Maritim | 08428              | Jusak d.Handoyo.<br>Ant                                                   | <b>Buku Maritim</b><br>Djangkar | 2018         | 3             | 387,502 Bos        |             | 2020-12-09                      |                                                         |               |                              |           |              |
|                                                                   | Pengenalan<br>Audio&Video              | 802156             | Andrea Hirata                                                             | Bentang<br>Pustaka              | 2017         | 5             | 678,978 Bos        |             | 2020-12-28                      |                                                         |               |                              |           |              |
|                                                                   |                                        |                    |                                                                           |                                 |              |               |                    |             |                                 | Activate Windows<br>Go to Settings to activate Windows. |               |                              |           | $\checkmark$ |

**Gambar 5.20 Tampilan Output Laporan Data Buku**

Tampilan Output Laporan Data Buku diatas merupakan hasil implementasi dari rancangan output laporan data buku yang telah dijelaskan dan digambarkan pada bab sebelumnya. Untuk lebih jelasnya implementasi Output laporan data buku dapat dilihat pada gambar 5.20 diatas.

#### **5.2 PENGUJIAN SISTEM**

Penulis melakukan tahap pengujian terhadap sistem secara fungsional untuk mengetahui keberhasilan dari implementasi sistem yang telah dilakukan, yaitu dengan menggunakan metode *black-box testing.*

Adapun beberapa tahap pengujian yang telah penulis lakukan adalah sebagai berikut :

1. Pengujian Halaman *Login*

Pada halaman ini menampilkan proses aktor dalam mengakses halaman tersebut. Berikut ini adalah halaman pengujiannya yang terlihat pada tabel 5.1 :

| <b>Modul</b> | <b>Prosedur</b> | <b>Masukan</b> | <b>Keluaran</b> | <b>Hasil</b> | Kesimpulan |
|--------------|-----------------|----------------|-----------------|--------------|------------|
| yang         | Pengujian       |                | yang            | yang         |            |
| diuji        |                 |                | diharapkan      | di dapat     |            |
| Login        | Memasukkan      | Menginput      | Berhasil        | Menuju       | Berhasil   |
|              | email dan       | username       | login           | kehalaman    |            |
|              | password        | dan            |                 | Utama        |            |
|              | yang benar      | password       |                 |              |            |
|              |                 | yang benar     |                 |              |            |
| Login        | Memasukkan      | Menginput      | Messege         | Messege      | Berhasil   |
|              | email<br>dan    | username       | "Email atau     | "Email       |            |
|              | password        | dan            | password        | atau         |            |
|              | yang salah      | password       |                 |              |            |
|              |                 | yang salah     | anda salah"     | password     |            |
|              |                 |                |                 | anda         |            |
|              |                 |                |                 | salah"       |            |

**Tabel 5.1 Pengujian Halaman Login**

2. Pengujian Data Anggota

Pada halaman ini menampilkan proses aktor dalam mengakses data tersebut.

Berikut ini adalah halaman pengujiannya yang terlihat pada tabel 5.2 :

| <b>Modul</b> | <b>Prosedur</b> | <b>Masukan</b> | Keluaran                 | <b>Hasil</b>        | Kesimpulan |
|--------------|-----------------|----------------|--------------------------|---------------------|------------|
| yang diuji   | Pengujian       |                | yang                     | yang                |            |
|              |                 |                | diharapkan               | di dapat            |            |
| Tambah       | - Mengklik      | Menginput      | Tampil                   | Tampil              | Berhasil   |
| data         | menu data       | Data           | pesan data               | pesan               |            |
| anggota      | anggota         | anggota        | anggota<br>berhasil      | data                |            |
|              |                 | lengkap        | disimpan                 | anggota<br>berhasil |            |
|              |                 |                |                          | disimpan            |            |
| Tambah       | - Mengklik      | Menginput      | Tampil                   | Tampil              | Berhasil   |
| data         | menu data       | Data           | data<br>pesan            | pesan               |            |
| anggota      | anggota         | anggota        | tidak<br>boleh           | data tidak          |            |
|              |                 | tidak          | kosong                   | boleh               |            |
|              |                 | lengkap        |                          | kosong              |            |
|              |                 |                |                          |                     |            |
|              |                 |                |                          |                     |            |
| Edit<br>data | - Mengklik      | Mengedit       | Tampil                   | Tampil              | Berhasil   |
| anggota      | tombol edit     | data           | pesan data               | pesan               |            |
|              |                 | anggota        | anggota                  | data                |            |
|              |                 | lengkap        | berhasil di<br>ubah      | anggota<br>berhasil |            |
|              |                 |                |                          | di ubah             |            |
|              |                 |                |                          |                     |            |
| Edit<br>data | - Mengklik      | Mengedit       | Tampil                   | Tampil              | Berhasil   |
| anggota      | tombol edit     | data           | data<br>pesan            | pesan<br>data tidak |            |
|              |                 | anggota        | tidak<br>boleh<br>kosong | boleh               |            |
|              |                 | tidak          |                          | kosong              |            |
|              |                 | lengkap        |                          |                     |            |
| Hapus        | - Mengklik      | Mengklik       | Tampil                   | Tampil              | Berhasil   |
| data         | tombol          | tombol Ok      | pesan<br>data            | pesan               |            |
| anggota      | hapus           |                | berhasil<br>dihapus      | data<br>berhasil    |            |
|              |                 |                |                          | dihapus             |            |
|              |                 |                |                          |                     |            |
| Hapus        | - Mengklik      | Mengklik       | Tampil                   | Tampil              | Berhasil   |
| data         | tombol          | tombol         | data<br>pesan            | pesan               |            |
| anggota      | hapus           | Cancel         | tidak                    | data tidak          |            |

**Tabel 5.2 Pengujian Data Anggota**

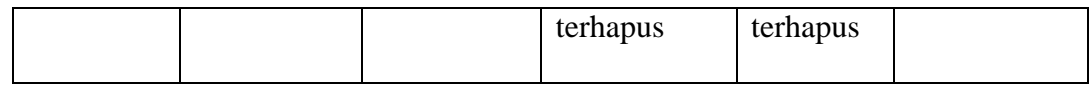

# 3. Pengujian Data Buku

Pada halaman ini menampilkan proses aktor dalam mengakses data tersebut.

Berikut ini adalah halaman pengujiannya yang terlihat pada tabel 5.3 :

| <b>Modul</b>         | <b>Prosedur</b>               | <b>Masukan</b>                   | <b>Keluaran</b>                                    | <b>Hasil</b>                                 | Kesimpulan |
|----------------------|-------------------------------|----------------------------------|----------------------------------------------------|----------------------------------------------|------------|
| yang diuji           | Pengujian                     |                                  | yang                                               | yang                                         |            |
|                      |                               |                                  | diharapkan                                         | di dapat                                     |            |
| Tambah               | - Mengklik                    | Menginput                        | Tampil                                             | Tampil                                       | Berhasil   |
| data buku            | menu data                     | data buku                        | pesan data                                         | pesan data                                   |            |
|                      | buku                          | lengkap                          | buku                                               | buku                                         |            |
|                      |                               |                                  | berhasil                                           | berhasil                                     |            |
|                      |                               |                                  | disimpan                                           | disimpan                                     |            |
| Tambah               | - Mengklik                    | Menginput                        | Tampil                                             | Tampil                                       | Berhasil   |
| data buku            | menu data<br>buku             | data<br>buku<br>tidak            | data<br>pesan                                      | pesan data                                   |            |
|                      |                               | lengkap                          | boleh<br>tidak                                     | tidak                                        |            |
|                      |                               |                                  | kosong                                             | boleh                                        |            |
|                      |                               |                                  |                                                    | kosong                                       |            |
| Edit<br>data<br>buku | - Mengklik<br>tombol edit     | Mengedit<br>data buku<br>lengkap | Tampil<br>pesan data<br>berhasil di<br>ubah        | Tampil<br>pesan data<br>berhasil di<br>ubah  | Berhasil   |
| Hapus data<br>buku   | - Mengklik<br>tombol<br>hapus | Mengklik<br>tombol Ok            | Tampil<br>data<br>pesan<br>berhasil<br>di<br>hapus | Tampil<br>pesan data<br>berhasil di<br>hapus | Berhasil   |

**Tabel 5.3 Pengujian Data Buku**

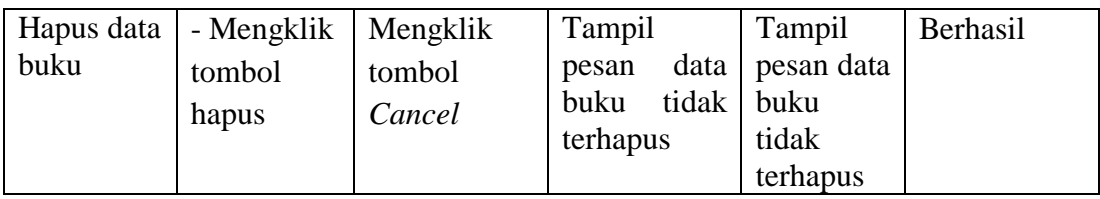

# 4. Pengujian Data User

Pada halaman ini menampilkan proses aktor dalam mengakses data tersebut.

Berikut ini adalah halaman pengujiannya yang terlihat pada tabel 5.4 :

| <b>Modul</b>         | <b>Prosedur</b>                 | <b>Masukan</b>                             | <b>Keluaran</b>                                        | <b>Hasil</b>                                              | Kesimpulan |
|----------------------|---------------------------------|--------------------------------------------|--------------------------------------------------------|-----------------------------------------------------------|------------|
| yang diuji           | Pengujian                       |                                            | yang                                                   | yang                                                      |            |
|                      |                                 |                                            | diharapkan                                             | di dapat                                                  |            |
| Tambah               | - Mengklik                      | Menginput                                  | Tampil                                                 | Tampil                                                    | Berhasil   |
| data user            | menu data                       | Data user                                  | pesan data                                             | pesan                                                     |            |
|                      | user                            | lengkap                                    | user berhasil                                          | data user                                                 |            |
|                      |                                 |                                            | disimpan                                               | berhasil                                                  |            |
|                      |                                 |                                            |                                                        | disimpan                                                  |            |
| Tambah<br>data user  | - Mengklik<br>menu data<br>user | Menginput<br>Data user<br>tidak<br>lengkap | Tampil<br>data<br>pesan<br>tidak<br>boleh<br>kosong    | Tampil<br>pesan<br>data tidak<br>boleh<br>kosong          | Berhasil   |
| Edit<br>data<br>user | - Mengklik<br>tombol edit       | Mengedit<br>data user<br>lengkap           | Tampil<br>pesan data<br>anggota<br>berhasil di<br>ubah | Tampil<br>pesan<br>data<br>anggota<br>berhasil<br>di ubah | Berhasil   |
| Edit<br>data<br>user | - Mengklik<br>tombol edit       | Mengedit<br>data user<br>tidak<br>lengkap  | Tampil<br>data<br>pesan<br>tidak<br>boleh<br>kosong    | Tampil<br>pesan<br>data tidak<br>boleh                    | Berhasil   |

**Tabel 5.4 Pengujian Data User**

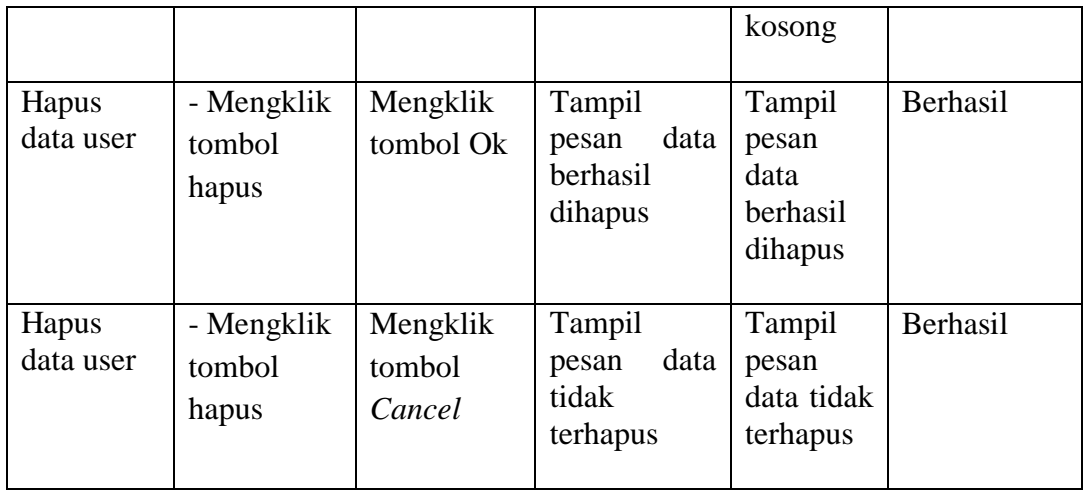

# 5. Pengujian Data Transaksi

Pada halaman ini menampilkan proses aktor dalam mengakses data tersebut.

Berikut ini adalah halaman pengujiannya yang terlihat pada tabel 5.5 :

**Tabel 5.5 Pengujian Data Transaksi**

| <b>Modul</b><br>yang diuji | <b>Prosedur</b><br>Pengujian | <b>Masukan</b> | Keluaran<br>yang | <b>Hasil</b> yang<br>di dapat | Kesimpulan |
|----------------------------|------------------------------|----------------|------------------|-------------------------------|------------|
|                            |                              |                | diharapkan       |                               |            |
| Tambah data                | -Mengklik                    | Menginput      | Tampil pesan     | Tampil pesan                  | Berhasil   |
| transaksi                  | menu data                    | data           | data berhasil    | data berhasil                 |            |
|                            | transaksi                    | peminjaman     | disimpan         | disimpan                      |            |
|                            |                              | lengkap        |                  |                               |            |
| Tambah data                | -Mengklik                    | Menginput      | Tampil pesan     | Tampil pesan                  | Berhasil   |
| transaksi                  | menu data                    | data           | tidak<br>data    | tidak<br>data                 |            |
|                            | transaksi                    | peminjaman     | boleh kosong     |                               |            |
|                            |                              | tidak          |                  | boleh kosong                  |            |
|                            |                              | lengkap        |                  |                               |            |
| Pengembalian               | -Mengklik                    | Mengklik       | Tampil pesan     | Tampil pesan                  | Berhasil   |
| data transaksi             | tombol                       | tombol         | data berhasil    | data berhasil                 |            |
|                            | Sudah                        | Sudah          | dikembalikan     | dikembalikan                  |            |
|                            | Kembali                      | Kembali        |                  |                               |            |

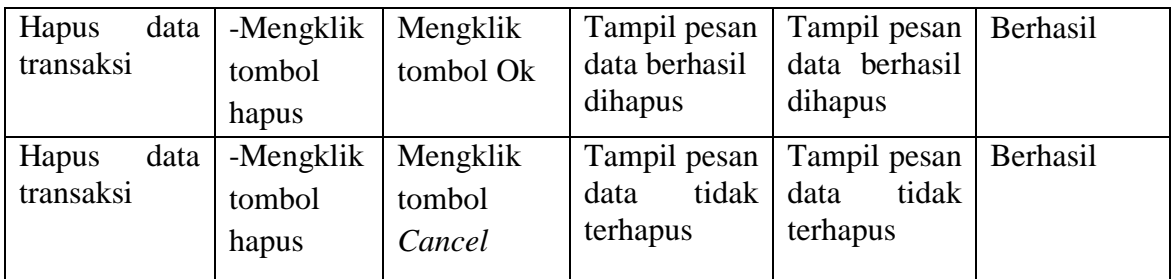

6. Pengujian Logout

Pada halaman ini menampilkan proses aktor dalam mengakses logout tersebut. Berikut ini adalah halaman pengujiannya yang terlihat pada tabel 5.6 :

**Tabel 5.6 Pengujian Logout**

| <b>Modul</b> | <b>Prosedur</b> | <b>Masukan</b> | Keluaran   | <b>Hasil</b> | <b>Kesimpulan</b> |
|--------------|-----------------|----------------|------------|--------------|-------------------|
| yang         | Pengujian       |                | yang       | yang         |                   |
| diuji        |                 |                | diharapkan | di dapat     |                   |
| Logout       | Memilih         | Klik menu      | Kembali ke | Kembali      | Berhasil          |
|              | menu logout     | logout         | halaman    | ke           |                   |
|              | pada halaman    |                | login      | halaman      |                   |
|              | utama           |                |            | login        |                   |

## **5.3 ANALISIS HASIL YANG DICAPAI OLEH SISTEM**

Setelah selesai melakukan implementasi dan pengujian, adapun Analisis hasil yang dicapai sistem ini adalah sebagai berikut :

1. Kelebihan Sistem

Setelah melakukan pengujian terhadap sistem yang dibuat dapat dijabarkan

mengenai kelebihan sistem yang dapat dilihat sebagai berikut :

- a. Mudah digunakan karena dirancangan dengan antar muka yang mudah dimengerti.
- b. Tersedia *textbox* pencarian untuk mencari data dengan cepat dan tepat.
- c. Sistem ini dapat menyimpan data dalam waktu yang lama, karena data disimpan pada media penyimpanan secara terkomputerisasi.
- d. Sistem yang dapat menghitung secara otomatis denda yang harus dibayar oleh anggota yang telah mengembalikkan buku.
- 2. Keterbatasan Sistem

Setelah melakukan pengujian terhadap sistem yang telah dibuat terdapat keterbatasan sistem yang dapat dilihat sebagai berikut :

- a. Keterbatasan dari program ini tidak memiliki menu *help*, sebagai petunjuk untuk admin tentang program yang dibuat.
- b. Tampilan program harus lebih ditingkatkan, agar menjadi lebih menarik.
- c. Belum tersedianya cetak laporan dalam bentuk PDF
- d. Diharapkan pengembangan dari aplikasi ini menambahkan laporan buku paling sering dipinjam yang berguna sebagai penunjang keputusan untuk kedepannya buku tersebut diperbanyak lagi.